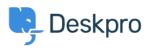

Cronfa Wybdoaeth > Deskpro Legacy > How do I change the chat widget language?

## How do I change the chat widget language?

Christopher Nadeau - 2023-09-18 - Sylwadau (0) - Deskpro Legacy

To set the language used in the chat widget, you need to know the Language ID of the language you want to set.

Go to **Admin > Settings** and click the "Manage Languages" button to see the list of languages.

Next to each language you have installed you will now see a small box with its ID.

| Language           |                  |
|--------------------|------------------|
| English            | ID: 1 Edit       |
| / Arabic / العريبة | Install Language |
| Dansk / Danish     | Install Language |
| Nederlands / Dutch | Install Language |
| Français / French  | ID: 2 Edit       |
| Deutsch / German   | Install Language |
| Italiano / Italian | ID: 3 Edit       |
| ● 日本語 / Japanese   | Install Language |

Note this ID - 2 in this case.

Get the chat widget code from Admin > Integrations > Website Embeds. Within the code snippet you will see a commented line:

DpChatWidget\_Options.languageId = 0;

Set the number to the ID of the language you want to set. For example, in our case we want to set it to 2:

DpChatWidget\_Options.languageId = 2;

This localises most of the chat widget text. However, there are three phrases whose content is set by the widget code.

Edit the code snippet to translate the below phrases into the language you want:

DpChatWidget\_Options.startPhrase = 'Click here to chat with us'; DpChatWidget\_Options.openInWindowPhrase = 'Open this chat in a new window'; DpChatWidget\_Options.resumePhrase = 'Open your chat';